# CTS-02 Ver.2 取扱説明書

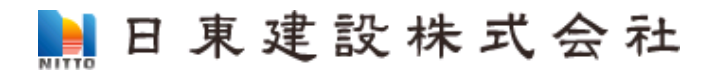

CTS-02 Ver.2 取扱説明書

本文中のマークについて(必ず始めにお読みください) この取扱説明書は、あなたや他の人への危害や財産への損害を未然に防ぎ、本測定装置 を安全にお使いいただくために守っていただきたい事項を示しています.その表示と図 記号の意味は次のようになっています.内容をよく読み,理解してから本文をお読みく ださい. この表示を無視して、誤った取り扱いをすると、人が死亡または重傷を負う 除 **市** 危険が切迫して生じることがあります. この表示を無視して,誤った取り扱いをすると,人が死亡または重傷を負う 可能性があります. この表示を無視して,誤った取り扱いをすると,人が傷害を負う可能性およ び物的損害のみが発生する可能性があります.

- ① 製品の仕様及び取扱説明書の内容は予告なく変更することがあります.
- ② 本測定装置および本取扱説明書の一部または全部を無断転載することは禁じられています.
- ③ 本取扱説明書の内容は万全を期して作成していますが,万一ご不審な点やお気づきの点がござい ましたら,販売店までご連絡ください.
- ④ 当社では,本測定装置の運用を理由とする損失,逸失利益等の請求につきましては,上記にかか わらずいかなる責任も負いかねますので,あらかじめご了承ください.
- ⑤ 本測定装置は,人命に関わる設備や機器,高度な信頼性を必要とする設備や機器およびそれら目 的のために使用することは意図しておりません。これらの設備や機器に使用され人身事故、財産 損害などが生じても当社はいかなる責任も負いかねます.
- ⑥ 本測定装置およびソフトウェアが外国為替および外国貿易管理法の規定による戦略物資(または 役務)に該当する場合には日本国外へ輸出する際に日本国政府の輸出許可が必要です.

Ⓒ2010 Nitto Construction All rights reserved. 日東建設(株)の許可無く、本書の内容の複製、改変を行うことは出来ません.

Microsoft, Windows 7, Windows XP, Windows 2000, Windows NT, は米国 Microsoft Corporation の米国およびその他の国における登録商標または商標です.

## 使用上の危険告知,警告と注意

# ∧警告

本測定装置は、測定器本体とハンマユニットから構成されています.また、測定 時のパラメータ設定や測定結果の処理は PC(パーソナルコンピュータ)を使用し ます. PC の取り扱いについては、PC の取扱説明書に従ってください. ハンマユニットは金属製で「金槌」型です. 誤った取り扱いによって怪我をする 危険性があります.また、測定装置は単三乾電池 6 本で駆動します. 誤った取り 扱いにより,測定装置の故障や電池内容物の漏れが生じ,怪我をする可能性があ ります.

△注意

水や薬品のかかる可能性のある場所では,ご使用にならないでください.火災や その他災害の原因になる可能性があります.

発火性ガスが存在するところでは使用なさらないでください.引火により火災, 爆発の可能性があります.

端子に接続する機器,電圧は仕様に規定されたもの,値を厳守してください.過 熱による火災や漏電のおそれがあります.

不安定な場所に設置したり、置いたりしないでください. 落下により怪我をする 恐れがあります.

煙や異臭が発生した場合には,直ちにご使用をおやめください.装置の電源を切 り,当社までご相談ください.

装置の取り付けネジには,ストラップを取り付けることができますが,ネジ部は 装置本体の質量を支持する範囲での強度しかありません.大きな荷重を作用させ るとネジが折損する可能性があります.

#### $\boxminus$ 次

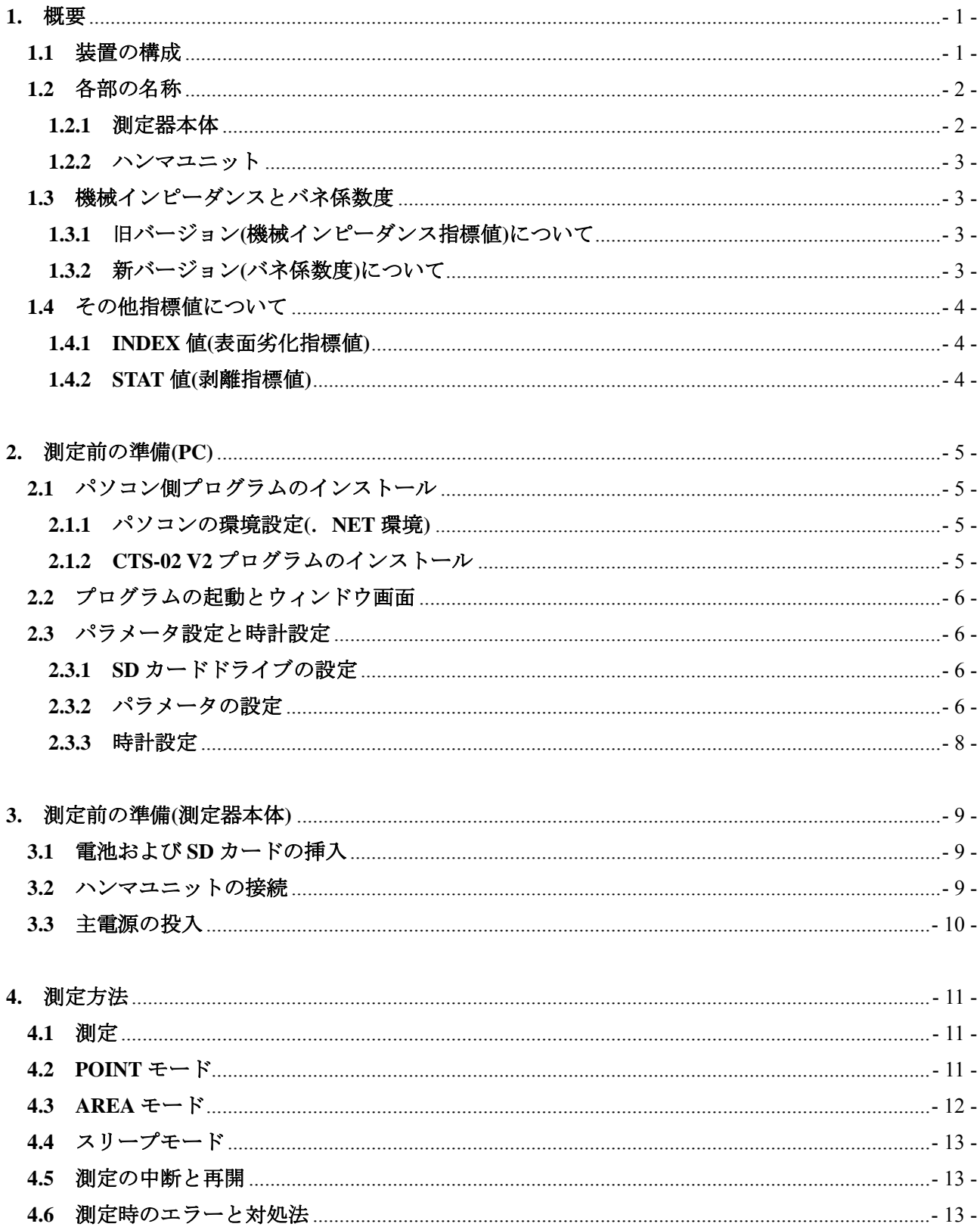

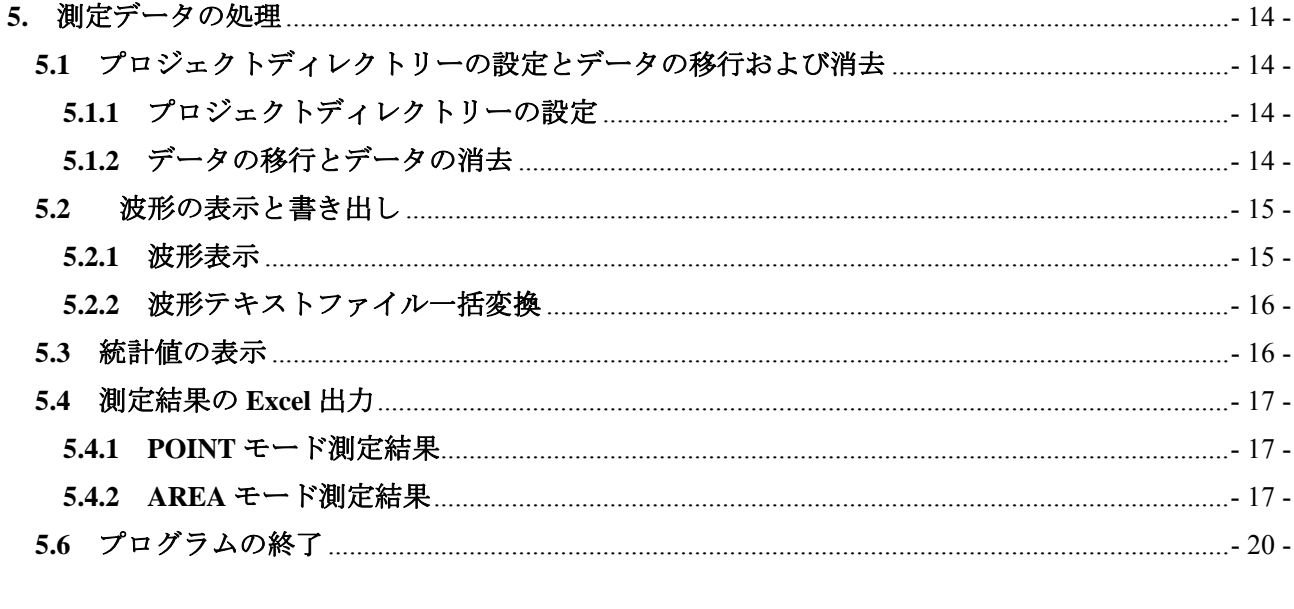

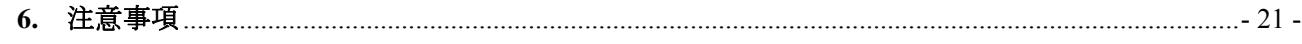

### **1.** 概要

 コンクリートテスター(Concrete Test and Surveyor Type2 Version2)は,コンクリートの圧縮強度を推定 する非破壊検査装置です.本取扱説明書は,コンクリート構造物の圧縮強度推定装置に適用し,装置 は CTS-02 V2 と呼称します.

#### **1.1** 装置の構成

CTS-02 V2 には下記に示す部品(付属品)で構成されています. 付属品の内容を御確認下さい. 不備 がある場合は,販売代理店まで御連絡下さい.

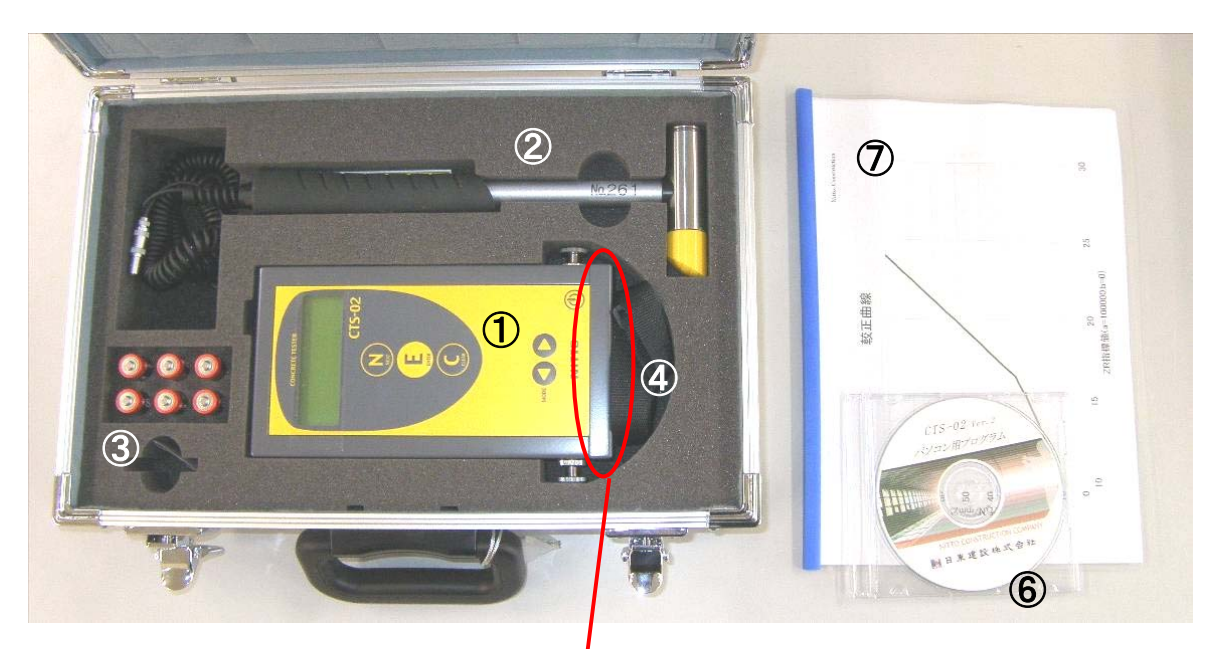

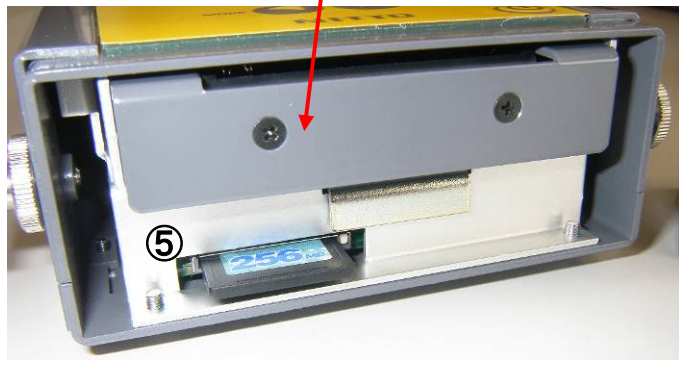

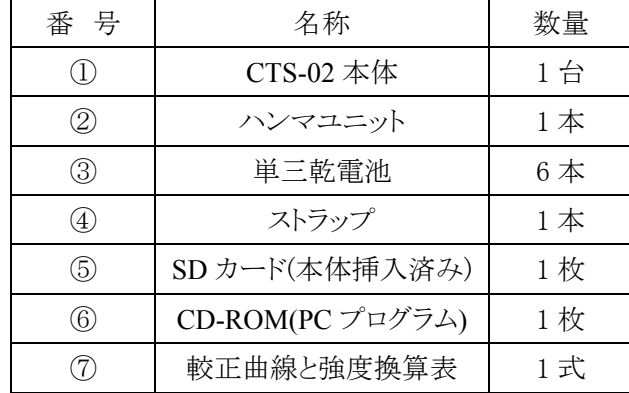

## **1.2** 各部の名称

### **1.2.1** 測定器本体

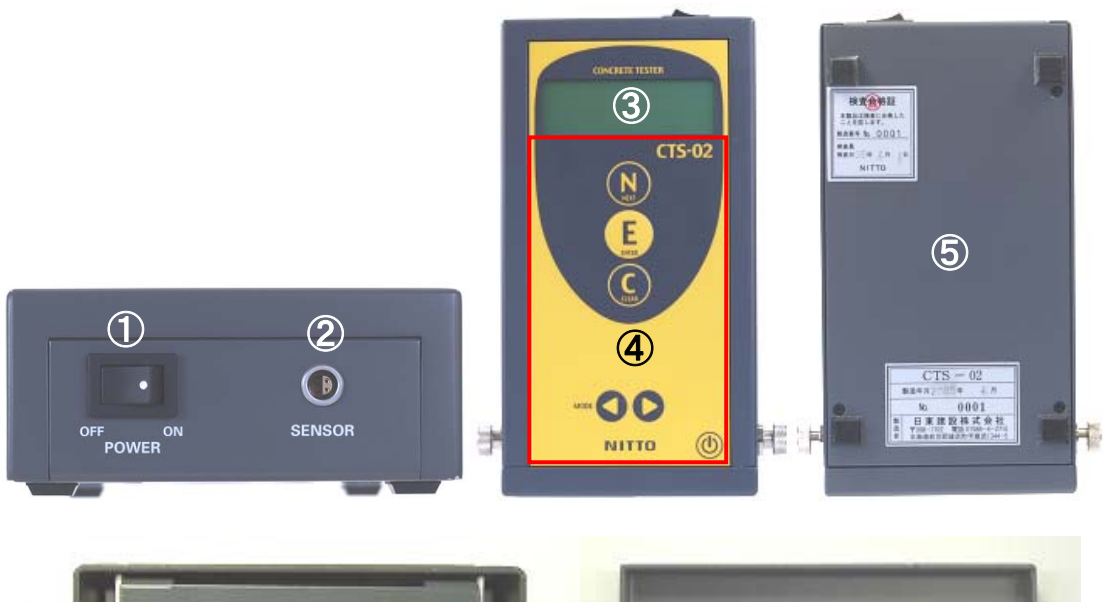

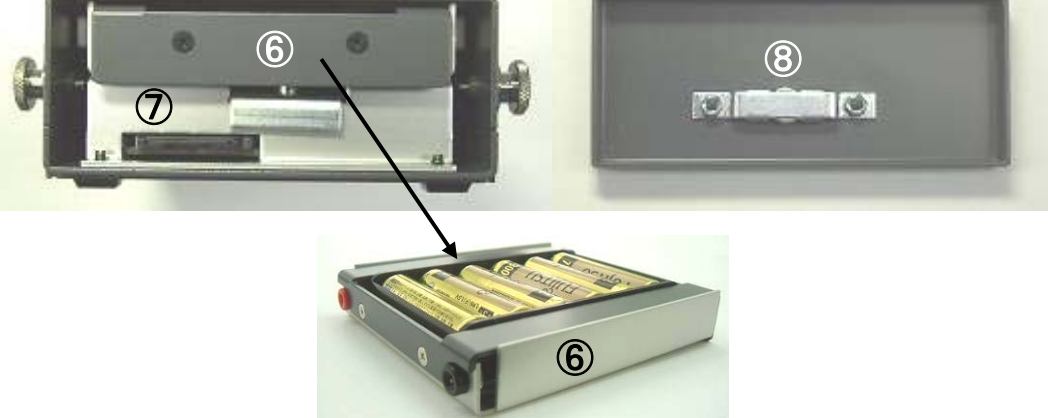

表-1.2.1 測定器本体の各部の名称

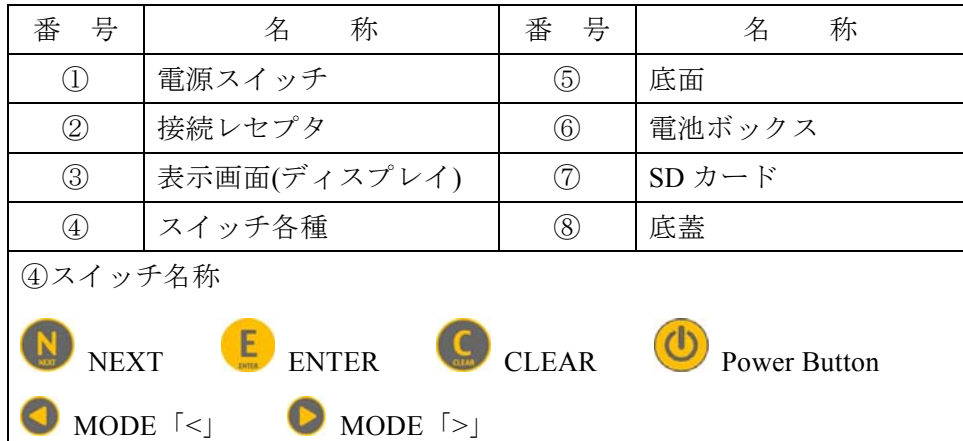

#### **1.2.2** ハンマユニット

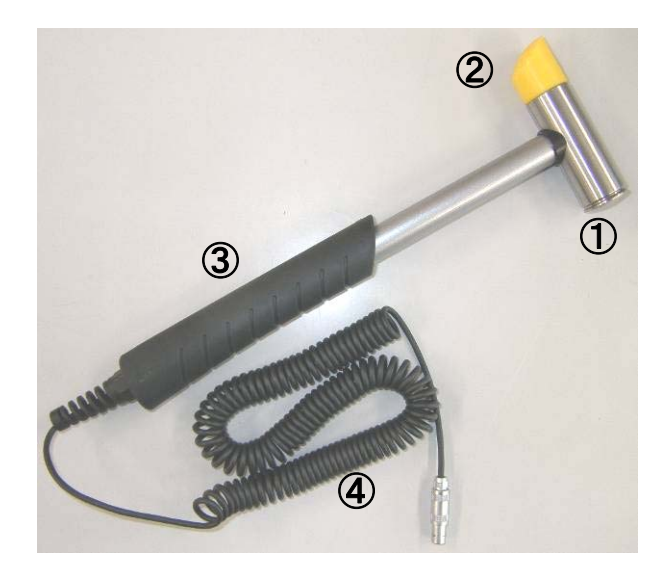

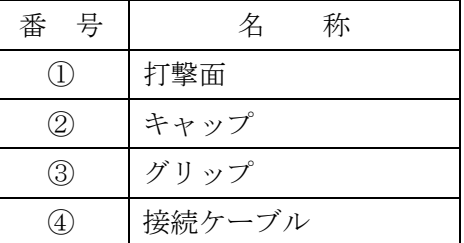

#### **1.3** 機械インピーダンスとバネ係数度

CTS-02 V2 では,機械インピーダンス指標値とバネ係数度の 2 つの指標値を使用することができま す. バネ係数度は CTS-02 V2 で追加されたものです. このため,本書では,機械インピーダンス指標 値を旧バージョン,バネ係数度を新バージョンと呼称します.なお,CTS-02 V2 では,これら 2 つの 指標値を総称して STR 値(Strength)と呼称しています.

#### **1.3.1** 旧バージョン**(**機械インピーダンス指標値**)**について

 測定された STR 値から圧縮強度を推定する場合,チャートを用いて強度に換算する必要がありま す. 1 点 1 点の測定値のバラつきは小さいですが、STR 値の微小な誤差がチャート換算によって拡 大されます.

例 STR 値が 16.5 未満の場合, STR 値が 1 異なるごとに平均 2.6 N/mm<sup>2</sup> 異なります. STR 値が 16.5 以上の場合, STR 値が 1 異なるごとに約 7N/mm<sup>2</sup> 異なります.

#### **1.3.2** 新バージョン**(**バネ係数度**)**について

 新バージョンは,コンクリート表面の単位面積当たりのバネ係数を指標値とするコンクリート強 度推定尺度で. 旧バージョン(機械インピーダンス指標値)の 3 乗に相当します. このため, 測定さ れた STR 値をそのまま推定強度(N/mm<sup>2</sup>)として読み取ることができます. しかしながら,旧バージ ョンに比べ,1 点 1 点の測定値のバラつきが大きくなります.(圧縮強度推定曲線の傾きがゆるくな る=目盛りの幅が広がる)

指標値の切り替えは,測定器本体ではなくパラメータで指定します.どちらの指標値を使用して測 定するかは任意で決定してください.なお,納品時は新バージョンで測定するよう設定されています.

#### **1.4** その他指標値について

CTS-02 V2 は、強度指標値(STR 値)の他に、表面劣化指標値である INDEX 値と剥離指標値である STAT 値が STR 値と同時に表示されます.

#### **1.4.1 INDEX** 値**(**表面劣化指標値**)**

ハンマがコンクリートに衝突するときの初速度と反発するときの初速度の比を表しています. 完全 弾性体であれば 1 となり,表面に劣化があると,数値が大きくなります.INDEX 値が常時 1.3 を超え るような場合,推定強度を過小評価する可能性があります.この場合はコンクリート表面を研磨する などの処理が必要になります.

#### **1.4.2 STAT** 値**(**剥離指標値**)**

STAT 値(Status 値)は、剥離指標値であり、測定された波形の前半と後半のローカルピーク数を示し ています(図-1.4.1). 対象としている剥離は、凍結融解作用によって損傷を受けたような骨材剥離を対 象としています.コンクリート表面近傍に骨材剥離が存在すれば,測定された打撃力波形のピークは 複数発生します. なお、強度推定する場合、STAT 値が発生したデータでは正しい指標値計算ができ ませんので、除外してください.

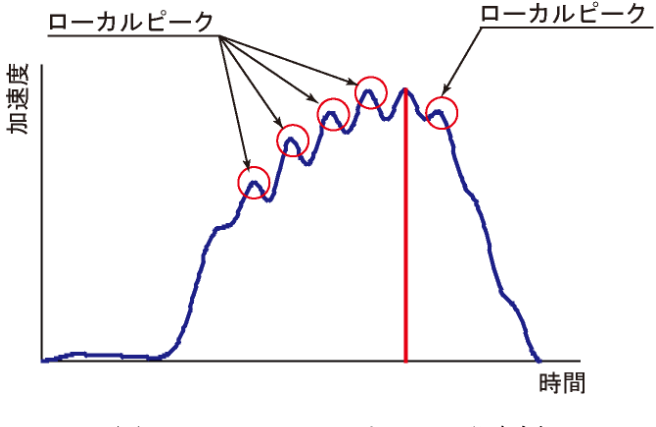

図-1.4.1 ローカルピークの発生例

#### **2.** 測定前の準備**(PC)**

#### **2.1** パソコン側プログラムのインストール

#### **2.1.1** パソコンの環境設定**(**.**NET** 環境**)**

CTS-02 V2 用のパソコン側プログラムは、Microsoft 社が提供する「. NET 環境」で作動するようにな っています. このため, お使いのパソコンに「. NET 環境」がインストールされていない場合は, パ ソコン側プログラムをインストールする前に,「.NET 環境」をインストールして下さい.必要なプロ グラムは、下記から無料で Down Load することができます. 付属の CD-ROM にも, 同様のシステム が入っていますが、最新版については、下記でご確認ください. なお、PC の環境次第ではインストー ルできない場合がありますので,制限事項をご確認ください.

**http://msdn.microsoft.com/ja-jp/netframework/aa569263.aspx**

ここから、下記の二つのファイルを Down Load します. 初めに「再頒布パッケージ」,次に「日本語 Language Pack」をインストールします.

**.NET Framework 1.1** 再頒布パッケージ

#### **Microsoft .NET Framework Version 1.1** 日本語 **Language Pack**

オペレーションシステム(OS)は, Windows 7, Windows 2000, Windows XP です. Windows NT では, サービスパック 6 が必要です.

#### **2.1.2 CTS-02 V2** プログラムのインストール

CTS-02 V2 用のプログラムは,任意の場所に作業用フォルダを作成し,同封されている CD の内下 記 2 ファイルをこのフォルダ内にコピーします.これでインストール完了です. 必要ファイルは,

#### **CTS02PC.exe XlsCrtNet.dll** です.

CTS02PC.exe をダブルクリックすると CTS-02 V2 パソコン側プログラムが起動します. なお,この 2 ファイルは同一フォルダ内に保存してください.別々のフォルダに保存するとプログラムが起動しま せん.パソコン側プログラムをデスクトップ等に表示させたい場合は,CTS02PC.exe ファイルのショ ートカットを作成し,このショートカットをデスクトップに移動させてください.

#### **2.2** プログラムの起動とウィンドウ画面

CTS02PC.exe をダブルクリック(設定によってはシングルクリック)でプログラムを起動します. インストールが完了していれば,図-2.2.1 のウィンドウ画面が表示されます.

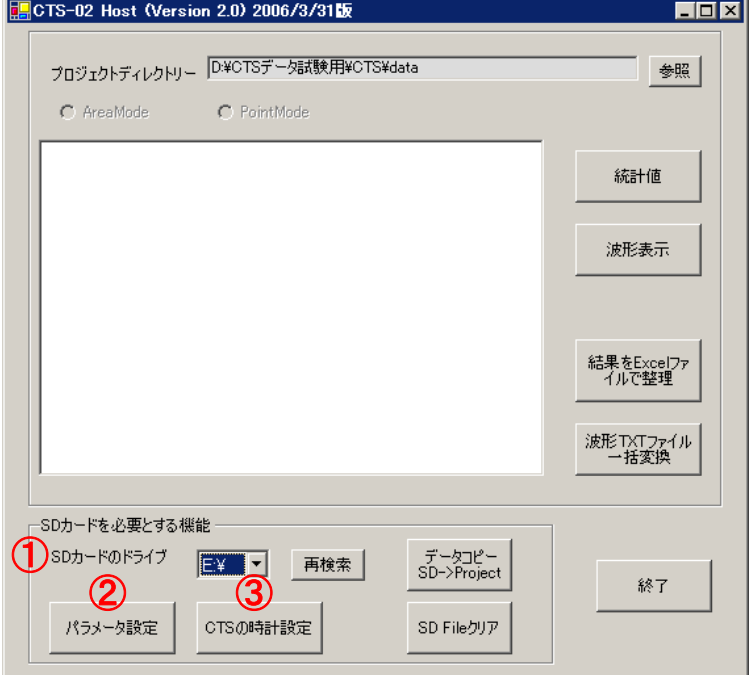

図-2.2.1 初期画面

#### **2.3** パラメータ設定と時計設定

#### **2.3.1 SD** カードドライブの設定

SD カードをパソコンの SD カードリーダに差します (SD カードリーダが内蔵されていないパソコ ンをご使用されている場合は,USB タイプのものが市販されていますので,ご購入の上,ご利用下さ い). SD カードがパソコンに認識されたら,CTS-02 パソコン側プログラムの SD カードドライブを 指定してください(図-2.2.1-①).ドライブ名には,リムーバブルディスク名を含む全てが表示されます ので, SD カードのドライブを正しく選択してください. 適切なドライブ名が表示されない場合には 【再検索】ボタンをクリックしてパソコン内のドライブを再度検索してください.

#### **2.3.2** パラメータの設定

 パラメータ設定ボタン(図-2.2.1-②)をクリックすると,図-2.3.1 のダイアログウィンドウが開きます. 「STR 値を旧バージョンで計算する」にチェックを入れて「設定」ボタンを押すと、装置は旧バージ ョンで指標値の計算を行います.

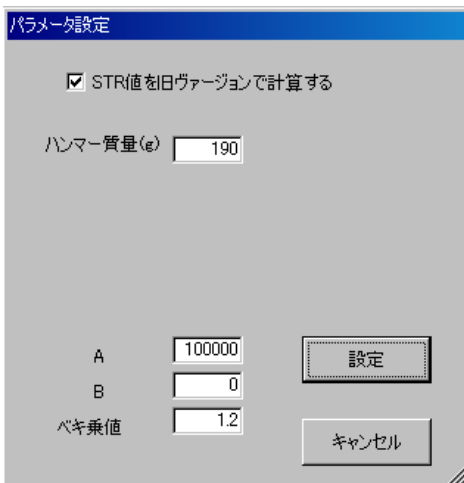

図-2.3.1 CTS-02 Ver.2 用の旧バージョンパラメータ設定

「STR 値を旧バージョンで計算する」のチェックを外し「設定」ボタンを押すと、装置は新バージ ョンで指標値の計算を行います.

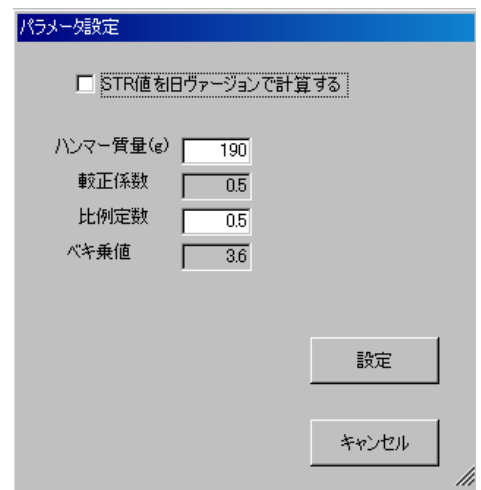

図-2.3.2 CTS-02 Ver.2 用の新バージョンパラメータ設定

入力パラメータは、新バージョンおよび旧バージョン共に装置個別の数値が入ります. 納品時には 既にメーカーで指定したパラメータが入力されていますので、設定変更を行わず、較正試験証明書に 記載されているパラメータと相違がないか確認し,どちらの指標値を使用するか選択した後設定ボタ ンを押して下さい.較正試験証明書に記載されているパラメータと相違がある場合は購入された販売 代理店まで御連絡下さい.なお,測定に使用する指標値の選択は上記の通りパラメータで設定します. 測定中に任意に変更することはできません. このため, できれば 2 枚以上の SD カードを用意し, 新 指標と現指標が使用できるようにされることをお勧めいたします. パラメータファイルは、白抜き部 分以外ではユーザーサイドで変更または新規に書き込みできないようになっています. 新しい SD カ ードを使用する場合は,納品時に同封されている SD カードよりパラメータファイルをコピー&ペー ストしてご使用下さい. なお, SD カードのファイルシステムは「FAT」としてください.「FAT32」で は書き込みができません.

#### **2.3.3** 時計設定

CTS-02 には,時計が内蔵されていますが,時刻設定を行うことができません.このため,時計設定 は、時刻パラメータで行うことになります. パソコン側プログラムの「CTS の時計設定」ボタンを押 します(図-2.2.1-3)). 図-2.3.3 に示すダイアログウィンドウが表示されますので、現在の時刻を設定し て「書き込み」ボタンを押し, SD カードに書き込みます. 次いで,時刻データが書き込まれた SD カ ードを CTS-02 本体に挿入し電源を入れます.CTS-02 は電源が入った段階で SD カードの時刻データ を読み込んで時計設定を行います.CTS-02 本体の時計設定が完了したら電源は切ってください.なお, 電池は抜き取らないで下さい.時計が進みません.装置の保管時には電池を抜いておく必要がありま すが,時計設定が必要な場合には,測定の直前または前日に時計設定を実施し,本体には電池を入れ た状態にしておいてください.時計設定を必要としない場合には、上記の処理は必要ありません.こ の場合,測定日時は任意に書き込まれます.

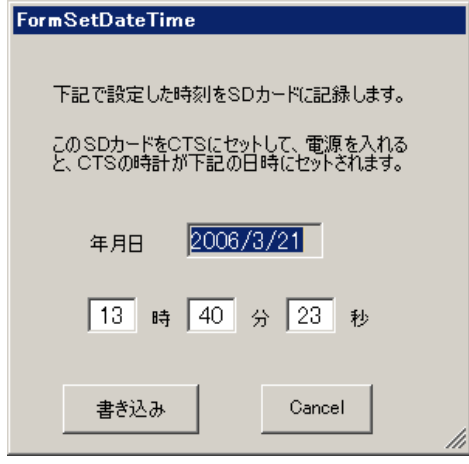

図-2.3.3 CTS-02 用の時計設定

#### **3.** 測定前の準備**(**測定器本体**)**

#### **3.1** 電池および **SD** カードの挿入

 前章でパラメータ設定および時計設定が完了した SD カードと単三乾電池 6 本を測定器本体に挿入 します. 電池挿入の際は、プラスマイナスを良く確認し、正確に入れてください. プラスマイナスを 誤って入れると,電池ボックスおよび本体故障の原因となります.また,使用する電池の種類は問い ませんが,古い電池と新しい電池を一緒に使用したり,異なる種類の電池(例マンガン乾電池とアルカ リ乾電池など)を組み合わせて使用しないで下さい.

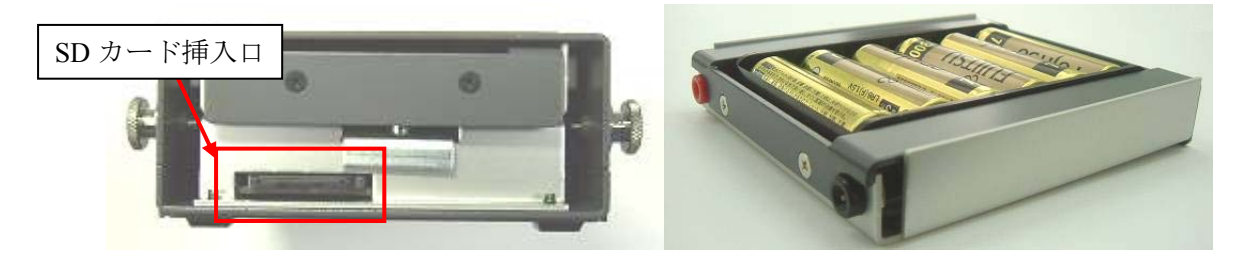

#### **3.2** ハンマユニットの接続

 本体の接続レセプタにハンマユニットのコネクタを差し込んでくさい.レセプタとコネクタには指 し込み方向が存在します.形状を良く確認して丁寧に差し込んでください.コネクタを取り外す場合 には,コネクタのつまみの部分をしっかりと持ち,ゆっくりと引き抜きます.ケーブルを引っ張って もコネクタは抜けません. ケーブルを引っ張ると断線などのトラブルのもとになりますので,絶対に しないでください.また、グリップエンドにはケーブル保護スパイラルが装着されています.このケ ーブル保護スパイラルを回したりしないで下さい.故障の原因となります.ケーブルは、塩化ビニー ルで被覆されています. 材質上,熱に弱い性質があり,火気を近づけたり,ハンダコテを当てたりし ないでください.

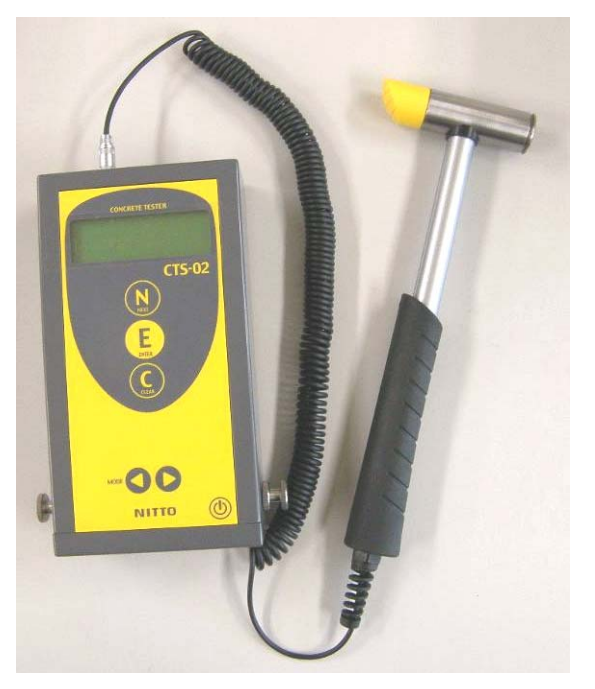

写真-3.2.1 CTS-02 接続状況

#### **3.3** 主電源の投入

電源スイッチを ON にします. 電源は接続レセプタにコネクタが接続されていないと電源が入りま せん.電源が入らなかった場合には,コネクタがきちんと接続されているか確認して下さい.コネク タが確実に接続されているのに電源が ON にならない場合(ディスプレイに何も表示がない場合)は, 電池が正確に挿入されているか、残量が十分であるか確認して下さい. それでも電源が ON にならな い場合には,故障の可能性がありますので,購入された販売代理店までお問い合わせ下さい.

なお、電源投入時に SD カードが挿入されていない、SD カードにパラメータファイルが設定されて いない, SD カードに何らかの不具合がある場合はエラーが発生し, ビープ音と共に, ディスプレイ にエラーが表示されます. SD カードがきちんと挿入されているか、パラメータファイルは設定済み であるか確認して下さい.それでもエラーが発生する場合は,故障の可能性がありますので,購入さ れた販売代理店までお問い合わせ下さい.

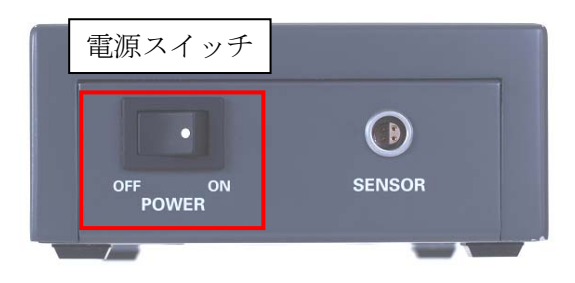

#### **4.** 測定方法

CTS-02 には POINT モードと AREA モードの 2 種類の測定モードがあります.POINT モードは,リ バウンドハンマと同様に特定点(範囲)でのコンクリートの圧縮強度を推定するモードです. AREA モ ードは打音法のようにコンクリート構造物を広範囲に測定し,強度分布等を求めるためのモードです.

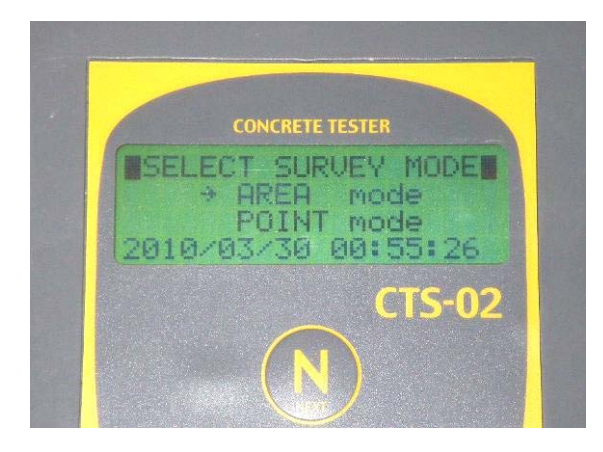

電源を投入しディスプレイにモード選択画面が表示さ れたら、パネル面の下部にある ● のボタンでモー ドを選択しEcを押します.最初のディスプレイには AREA モードが選択されるようになっています.1 度 電源を切り、次に電源を ON にすると、直前に使用し たモードが選択されています.

#### **4.1** 測定

測定モードを選択し,ディスプレイが測定画面になれば測定の準備が完了です.ハンマでコンクリ ート面を軽打し測定を行ってください. 測定結果が約2秒でディスプレイに表示されます.また,測 定の可否はビープ音で知らせます.打撃が弱すぎるとビープ音が鳴らず,測定データを採取しません. 強すぎると警告音が鳴りエラーが表示されます.適切な打撃力が作用したときのみビープ音が鳴りデ ータを取り込みます.後は,ハンマで打撃するたびにデータが取り込まれるようになっていますので, 測定では特段にスイッチ操作は必要ありません.測定方法は POINT モードと AREA モードの両モー ド共通です。

#### **4.2 POINT** モード

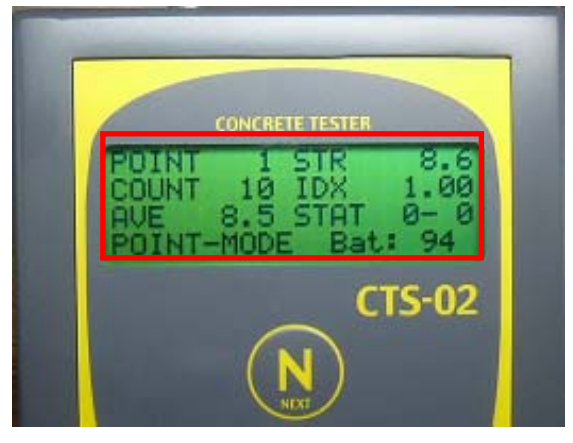

#### **POINT** モード表示項目と名称

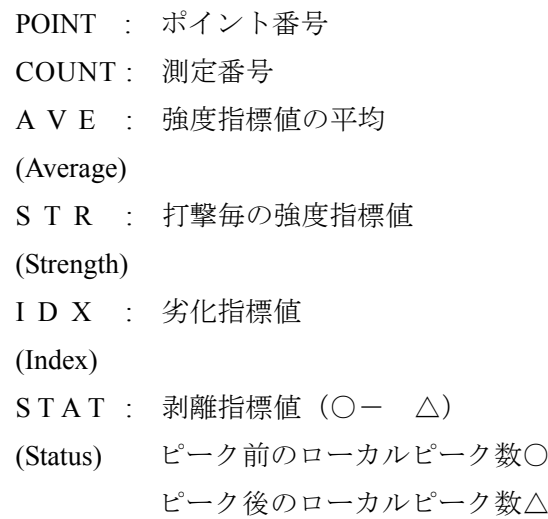

上記が POINT モードの測定画面です. POINT モードは、リバウンドハンマと同様の機能です. 最 初に 20 回打撃した段階で、統計値を算出し、平均値±20%のレンジが自動設定されます. 20 個の測 定データの中に,その範囲を超えるものがあれば自動的に取り除かれますので,有効データ数には注 意をして下さい.最初の 20 回打撃中,意図としないデータ(装置が自動判定したエラーは除く)を採 取してしまった場合には、 キ を押してそのデータを削除してください.強度推定を実施するには最 低でも 20 点の有効データが必要です.

自動設定以降の測定では、そのレンジを外れるデータは採取しません.また、POINT を変えると自 動設定が解除されます.POINT の移動は または, で行います.

#### **4.3 AREA** モード

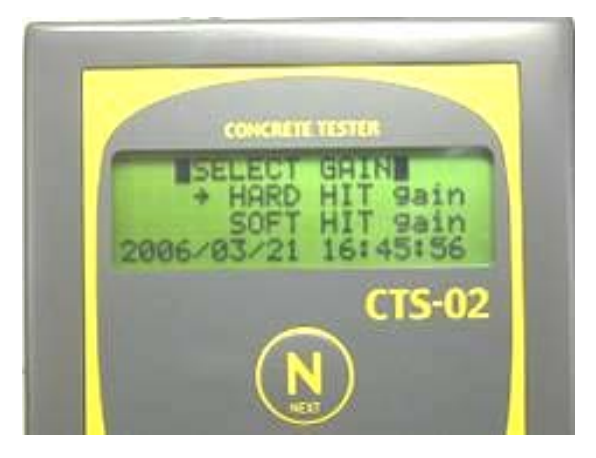

AREA モードを選択すると左図に示すように,打撃力を 選択する画面が出ます.タイルの剥離などを検出すると きに SOFT HIT を利用してください.コンクリートの強 度推定ではHARD HITが原則です.SOFT HITの値では, 較正曲線が利用できませんので強度換算が不可能です. 御注意下さい.

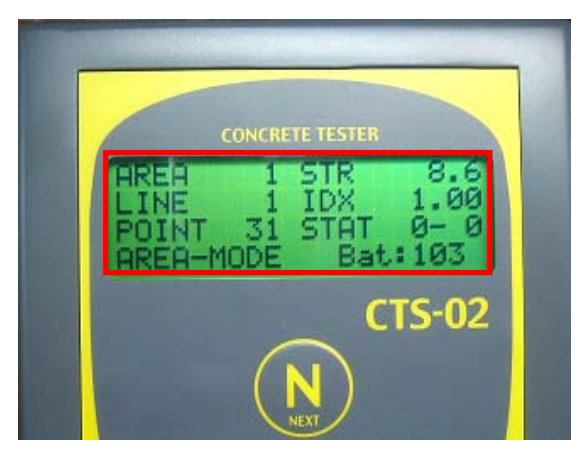

**AREA** モード表示項目と名称

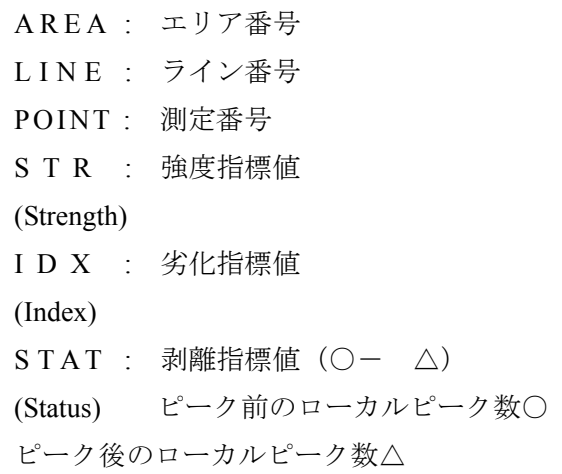

AREA モードでは、AREA 番号,LINE 番号, POINT 番号という区分があります.

AREA は、実際のコンクリート構造物の表面図形と対応します. 例えば、測定対象の橋台をいくつか のブロックに分けて測定するとした場合,それぞれのブロックに AREA 番号を付与します. E を押 し, New Area (ニューエリア)を選択し,再び E を押し決定すると, AREA 番号が1つずつ大きく なります. 同一エリア内で LINE を移動する場合には、 E を押し、New Line (ニューライン) を選 択し、再び E を押し決定します. 測定では、エリア内で横方向に測定線を設け、その線上での測定 が終わると,その下のラインに移動するということを前提としています.

#### **4.4** スリープモード

 測定を中断し,一定時間経過すると電池の消耗を防ぐため CTS-02 はスリープモードとなります. この状態ではディスプレイに「Push Power Button」と表示されます. (1) を押すと、スリープ直前の 状態からシステムが起動します. (1) を押してもスリープ状態のままの時は、スイッチの故障の可能 性があります.主電源,ケーブルが接続されていることを確認の上,購入された販売代理店にお問い 合わせください. なお、スイッチは、指を離した時に作動するようになっています.

#### **4.5** 測定の中断と再開

 測定を中断および終了する場合は,直接電源スイッチを切ります.シャットダウン作業は必要あり ません. 測定を再開する場合は、電源スイッチを入れ、モード選択して測定を再開します. なお, 測 定点番号は、POINT モードの場合新しいポイントに移動しますが、AREA モードの場合は、電源を切 った時の状態を復元しますので,続けて測定を行ってください.

#### **4.6** 測定時のエラーと対処法

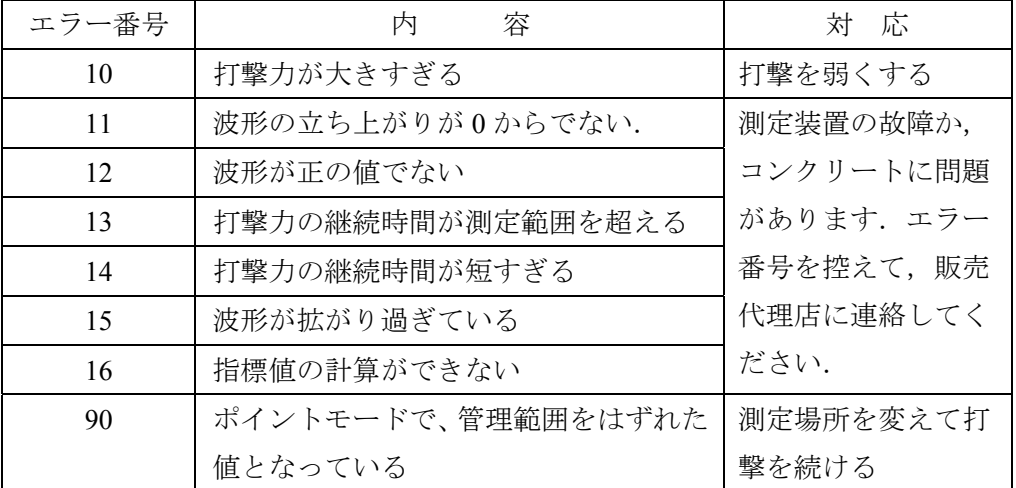

#### **5.** 測定データの処理

測定が終了したら, CTS-02 本体から SD カードを取り出し, パソコンに挿入し, 「2.3.1 SD カードド ライブの設定」に従いドライブを設定してください.

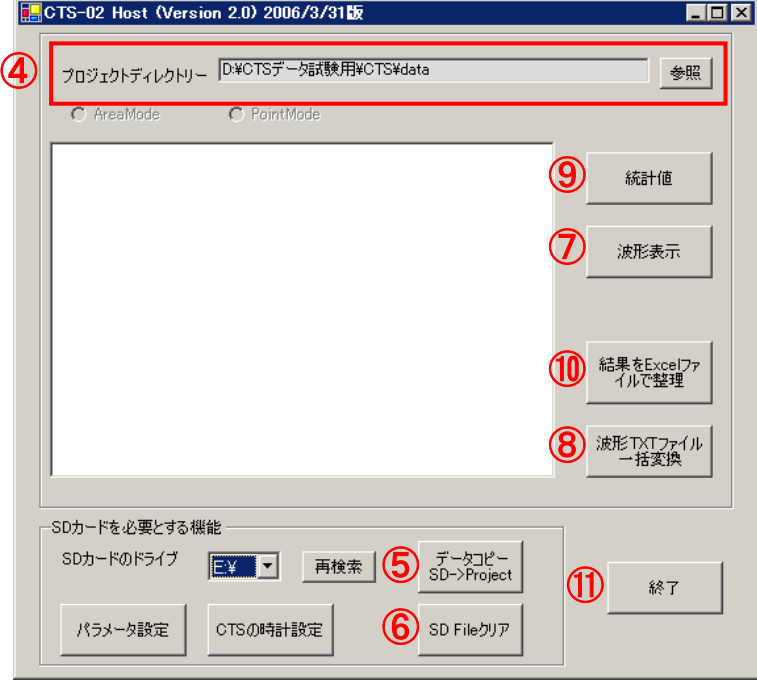

図-5.1 初期画面

### **5.1** プロジェクトディレクトリーの設定とデータの移行および消去

#### **5.1.1** プロジェクトディレクトリーの設定

パソコン側のディレクトリーで(図-5.1-4)), SD カードに記録された内容をコピーするためのディレ クトリー(作業用フォルダ)を指します. 測定データを保存するフォルダをパソコンのハードドライ ブ内にあらかじめ作成します.【参照】をクリックして,作成したフォルダを指定しディレクトリーを 決定します. なお、白枠内には作業フォルダ内にあるデータが参照されます.

#### **5.1.2** データの移行とデータの消去

SD カードドライブとプロジェクトディレクトリーが正しく選択されたら,「データコピー SD->Project」(図-5.1-6)ボタンを押します. SD カード内のデータをプロジェクトディレクトリーで指 定したフォルダにコピーされます.コピーが終了したら,初期画面の白枠内に測定データが表示され ます.

データコピーが終了したら、データはパソコンのハードドライブに保存されているので、SD カー ド内のデータは不要となります. 次回の測定に備え,「SD File クリア」(図-5.1-⑥)ボタンを押し, SD カード内のデータを消去します. SD カードに記録されているパラメータファイル以外の CTS-02 に関 する測定データが消去されます.測定データのクリアは必ずこのプログラムを通して実行してくださ い. SD カードですので, プログラムを通さなくともデータの消去は可能ですが, パラメータファイ ルの消去やエラーの原因になります.

#### **5.2** 波形の表示と書き出し

#### **5.2.1** 波形表示

 プロジェクトディレクトリーに測定データのコピーが完了すると,初期画面の白枠内に測定データ が表示されます.波形を出力したい場合,欄内において波形を出力したいデータを選択し,「波形表示」 (図-5.1-⑦)ボタンを押します. 測定した波形が図-5.2.1 のように表示されます. パソコンの↑, ↓キー で波形の表示ポイントを移動します.マウスでドラッグすると,波形の一部を図-5.2.2 のように拡大 して見ることができます. また Enter ボタンを押すと現在表示されている波形データをテキストとし て保存できますので、Microsoft Excel 等で波形を作成することが可能です.

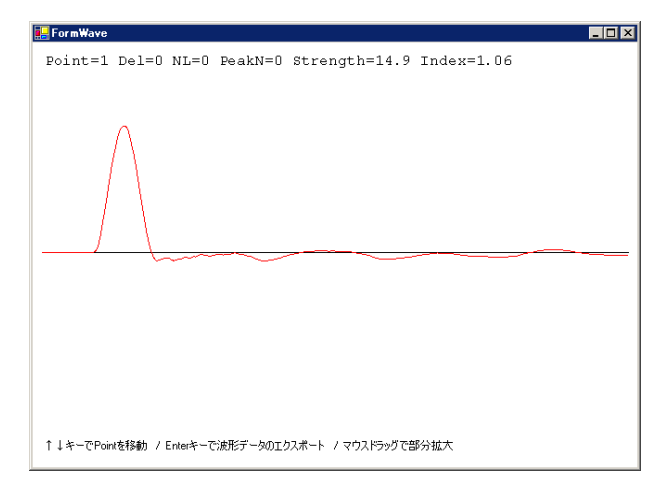

図-5.2.1 測定波形を表示

![](_page_19_Figure_6.jpeg)

図-5.2.2 測定波形の拡大

#### **5.2.2** 波形テキストファイル一括変換

 波形データをテキストファィルに一括して変換する機能です.「波形TXTファイル一括変換」(図-5.1- ⑧)をクリックすると測定されている全ての波形データがテキスト形式で出力されます.テキストファ ィルのヘッダ部分は,次のようなっています.作成されたテキストファイルの中から必要な波形デー タを Microsoft Excel 等で読み込み、波形作成が可能です.

![](_page_20_Picture_152.jpeg)

Point 1 :測定点の番号 Del 0 : 取り消された波形かどうか,  $0 =$ 取り消し無し、1 = 取り消された波形 NL0 : レンジ内のデータがどうか PeakN 0 : STAT の値, ローカルピーク数 Strength 8.663664 : STR 値 Index 0.9714576 : INDEX 値 SampleN 2040 : データ数 2051 : 以下、データです.

#### **5.3** 統計値の表示

「統計値」(図-5.1-⑨)ボタンを押すと,エリアモードで測定されたデータ(強度指標)のヒストグラム (図-5.3.1)を表示します.画面右上の%は、ヒストグラムの最大値の総データ数に対する%を表示し ています.

![](_page_20_Figure_7.jpeg)

図-5.3.1 測定結果(強度指標)のヒストグラム

#### **5.4** 測定結果の **Excel** 出力

測定結果を Excel ファイルに変換し、パソコンにファイルを作成します. エリアモードの場合には Area.xls, ポイントモードの場合には Point.xls というファイルを作成します. なお、ファイル名は保存 時に任意のファイル名を入力することができます. 出来たファイルは、Microsoft Excel で編集するこ とができます.

#### **5.4.1 POINT** モード測定結果

Point.xls を開くと図-5.4.1 のように各測定点の結果が表示されます. 平均値,回数, 測定毎の強度が 順に表示されます. なお, Index 値, Status 値は出力されません.

![](_page_21_Picture_127.jpeg)

図-5.4.1 POINT モード Excel 測定結果表

#### **5.4.2 AREA** モード測定結果

Area.xls を開くと,総括表(図-5.4.2)が表示されます. この総括表にある Area 番号は測定エリア番 号となります.エリア番号の下に表示されている数字がラインとなります.各ラインでの測定結果は, 測定番号別に表示されます.各測点には,強度・Index(劣化度合い)・Status(剥離度合い)の 3 種類 が表示されます.また,シート別に種類毎の結果が出力されます.(図-5.4.3 から図-5.4.5)

|                                                                                            | Microsoft Excel - Area                |                      |                            |                               |                |          |                                                              |      |                     |                                | $\blacksquare$ $\blacksquare$ $\times$ |  |  |
|--------------------------------------------------------------------------------------------|---------------------------------------|----------------------|----------------------------|-------------------------------|----------------|----------|--------------------------------------------------------------|------|---------------------|--------------------------------|----------------------------------------|--|--|
| ■ 鼠すべて貼り付け① アイテム(M) • ®                                                                    |                                       |                      |                            |                               |                |          |                                                              |      |                     |                                |                                        |  |  |
| 挿入(1) 書式(0)<br>$-10 \times$<br>ファイル(F) 編集(E)<br>表示W<br>ツール(I) データ(D) ウィンドウ(M) ヘルブ(H)<br>图1 |                                       |                      |                            |                               |                |          |                                                              |      |                     |                                |                                        |  |  |
| ◘                                                                                          | Ê<br>ы<br>6<br>₩                      | $\sqrt{2}$           | 人名尼戈                       | $\mathbf{K}$ + $\mathbf{C}$ + |                |          |                                                              |      | • 2 オブジェクト(Q)_   11 | $\overline{\phantom{a}}$<br>□■ | $\rightarrow$<br>$58.4\%$              |  |  |
|                                                                                            | <b>● ∑ ☆ 2 名 細 码 100%</b><br>马马龟<br>囁 |                      |                            |                               |                |          |                                                              |      |                     |                                |                                        |  |  |
|                                                                                            | ъ                                     | tê.                  |                            |                               |                |          |                                                              |      |                     |                                |                                        |  |  |
|                                                                                            | A4                                    | $\equiv$             |                            |                               |                |          |                                                              |      |                     |                                |                                        |  |  |
|                                                                                            | A                                     | B                    | $\mathbf C$                | D                             | E              | F        | G                                                            | H    | $\mathbf{I}$        | J                              | $\overline{\phantom{a}}$<br>K          |  |  |
| 3                                                                                          |                                       |                      |                            |                               |                |          |                                                              |      |                     |                                |                                        |  |  |
| $\ddot{4}$<br>5                                                                            |                                       | Area番号               | 1                          | 1                             | $\overline{2}$ | 3        | 4                                                            | 5    | 6                   | 7                              | 8                                      |  |  |
| 6                                                                                          |                                       |                      | 強度                         | 14.0                          | 13.9           | 15.3     | 11.4                                                         | 11.4 | 13.0                | 14.9                           | 12.2                                   |  |  |
| $\overline{7}$                                                                             |                                       |                      | Index                      | 1.23                          | 1.15           | 1.20     | 1.13                                                         | 1.12 | 1.35                | 1.21                           | 0.95                                   |  |  |
| 8                                                                                          |                                       |                      | Status                     | 0                             | $\circ$        | $\circ$  | $\circ$                                                      | 0    | $\circ$             | 0                              | $\circ$                                |  |  |
| 9                                                                                          |                                       |                      | 2 5虫度                      | 15.4                          | 13.8           | 14.2     | 14.6                                                         | 13.1 | 14.2                | 16.1                           | 16.2                                   |  |  |
| 10                                                                                         |                                       |                      | Index                      | 1.10                          | 1.04           | 1.15     | 1.07                                                         | 0.99 | 1.08                | 1.22                           | 1.31                                   |  |  |
| 11                                                                                         |                                       |                      | Status                     | 0                             | 0              | 0        | $\circ$                                                      | 0    | 0                   | 0                              | $\Omega$                               |  |  |
| 12                                                                                         |                                       |                      | 3 強度                       | 13.0                          | 14.5           | 12.9     | 12.3                                                         | 13.5 | 15.7                | 15.2                           | 14.9                                   |  |  |
| 13                                                                                         |                                       |                      | Index                      | 1.29                          | 1.40           | 1.27     | 1.24                                                         | 1.12 | 1.35                | 1.57                           | 1.50                                   |  |  |
| 14                                                                                         |                                       |                      | Status                     | 0                             | 0              | 0        | 0                                                            | 0    | $\circ$             | $\circ$                        | 0                                      |  |  |
| 15                                                                                         |                                       |                      |                            |                               |                |          |                                                              |      |                     |                                |                                        |  |  |
| 16<br>17                                                                                   |                                       | Area番号               | $\overline{c}$             |                               | $\overline{c}$ | 3        |                                                              | 5    |                     | 7                              |                                        |  |  |
| 18                                                                                         |                                       | 1                    | 強度                         | 1<br>16.2                     | 14.8           | 13.0     | 4<br>14.8                                                    | 14.0 | 6<br>12.0           | 14.3                           | 8<br>13.6                              |  |  |
| 19                                                                                         |                                       |                      | Index                      | 1.30                          | 1.15           | 0.96     | 1.29                                                         | 1.15 | 1.14                | 1.17                           | 1.04                                   |  |  |
| 20                                                                                         |                                       |                      | Status                     | $\circ$                       | O              | 0        | $\circ$                                                      | 0    | $\circ$             | $\circ$                        | $\circ$                                |  |  |
| 21                                                                                         |                                       |                      | 強度                         | 13.6                          | 15.8           | 14.4     | 13.8                                                         | 14.3 | 14.3                | 13.2                           | 12.3                                   |  |  |
| 22                                                                                         |                                       |                      | Index                      | 1.14                          | 1.27           | 1.23     | 1.07                                                         | 1.37 | 1.34                | 1.25                           | 1.09                                   |  |  |
| 23                                                                                         |                                       |                      | Status                     | $\Omega$                      | 0              | $\Omega$ | $\Omega$                                                     | 0    | 0                   | $\Omega$                       | $\Omega$                               |  |  |
| 24                                                                                         |                                       |                      | 強度                         | 16.1                          | 13.3           | 13.0     | 13.8                                                         | 13.3 | 15.9                | 14.0                           | 17.6                                   |  |  |
| 25                                                                                         |                                       |                      | Index                      | 1.17                          | 1.21           | 1.10     | 0.94                                                         | 1.05 | 1.15                | 1.12                           | 1.29                                   |  |  |
| 26                                                                                         |                                       |                      | Status                     | 0                             | 0              | 0        | 0                                                            | 0    | $\circ$             | $\circ$                        | $\circ$                                |  |  |
| 27<br>111                                                                                  | ■■《総括表                                | 《強度 / Index / Status |                            |                               |                |          | $\vert \vert$                                                |      |                     |                                | $\cdot$ II                             |  |  |
|                                                                                            | 図形の調整(B) • &                          | $\mathcal{C}$        | オートシェイフ(リ• \ \ □ ○ 囶 圖 4 见 |                               |                |          | $\delta$ $\angle$ $\Delta$ = $\equiv$ $\equiv$ $\Box$ $\Box$ |      |                     |                                |                                        |  |  |
|                                                                                            |                                       |                      |                            |                               |                |          |                                                              |      |                     |                                |                                        |  |  |
| コマンド                                                                                       |                                       |                      |                            |                               |                |          |                                                              |      |                     |                                |                                        |  |  |

図-5.4.2 AREA モード Excel 測定結果総括表

|                         | Microsoft Excel - Area                                           |                                                                           |              |                |              |                |              |              |                |              | $ \Box$ $\times$ |
|-------------------------|------------------------------------------------------------------|---------------------------------------------------------------------------|--------------|----------------|--------------|----------------|--------------|--------------|----------------|--------------|------------------|
|                         | <b>亀 鼠すべて貼り付け(L) アイテム(M) → 図</b>                                 |                                                                           |              |                |              |                |              |              |                |              |                  |
|                         | 图1 ファイル(E) 編集(E) 表示(M) 挿入(D) 書式(Q) ツール(I) データ(D) ウィンドウ(M) ヘルプ(H) |                                                                           |              |                |              |                |              |              |                |              | $-17 \times$     |
| $D \ncong \blacksquare$ | $\bigoplus$ Q $\mathbb{C}$                                       | * 脑胞ダ   Ω · Ω ·   ● Σ た 31   仙 β   100% F ② オフシェクト◎ ↓   11 F   田   12 :23 |              |                |              |                |              |              |                |              | $\rightarrow$    |
|                         |                                                                  |                                                                           |              |                |              |                |              |              |                |              |                  |
| 马路追                     | 【马马龟                                                             |                                                                           |              |                |              |                |              |              |                |              |                  |
| A3                      | ▾                                                                | $\equiv$                                                                  |              |                |              |                |              |              |                |              |                  |
|                         | B<br>A                                                           | C                                                                         | D            | E              | F            | G              | H            | T            | J              | K.           |                  |
| 3                       |                                                                  |                                                                           |              |                |              |                |              |              |                |              |                  |
| 4                       | Area番号                                                           | 1                                                                         |              |                |              |                |              |              |                |              |                  |
| 5                       |                                                                  |                                                                           | $\mathbf{1}$ | $\mathbf{2}$   | 3            | 4              | 5            | 6            | $\overline{7}$ | 8            |                  |
| 6<br>7 <sup>1</sup>     |                                                                  |                                                                           | 14.0<br>15.4 | 13.9<br>13.8   | 15.3<br>14.2 | 11.4<br>14.6   | 11.4<br>13.1 | 13.0<br>14.2 | 14.9<br>16.1   | 12.2<br>16.2 |                  |
| 8                       |                                                                  | 3                                                                         | 13.0         | 14.5           | 12.9         | 12.3           | 13.5         | 15.7         | 15.2           | 14.9         |                  |
| 9                       |                                                                  |                                                                           |              |                |              |                |              |              |                |              |                  |
| 10                      | Area番号                                                           | $\mathfrak{p}$                                                            |              |                |              |                |              |              |                |              |                  |
| 11                      |                                                                  |                                                                           | $\mathbf{1}$ | $\overline{2}$ | 3            | $\overline{4}$ | 5            | 6            | $\overline{7}$ | 8            |                  |
| 12                      |                                                                  |                                                                           | 16.2         | 14.8           | 13.0         | 14.8           | 14.0         | 12.0         | 14.3           | 13.6         |                  |
| 13                      |                                                                  | $\overline{2}$                                                            | 13.6         | 15.8           | 14.4         | 13.8           | 14.3         | 14.3         | 13.2           | 12.3         |                  |
| 14                      |                                                                  | 3.                                                                        | 16.1         | 13.3           | 13.0         | 13.8           | 13.3         | 15.9         | 14.0           | 17.6         |                  |
| 15                      |                                                                  |                                                                           |              |                |              |                |              |              |                |              |                  |
| 16                      | Area番号                                                           | 3                                                                         |              |                |              |                |              |              |                |              |                  |
| 17                      |                                                                  |                                                                           | $\mathbf{1}$ | $\mathfrak{p}$ | 3            | 4              | 5            | 6            | 7              | 8            |                  |
| 18                      |                                                                  |                                                                           | 13.8         | 12.9           | 13.7         | 12.7           | 13.8         | 13.7         | 14.8           | 14.3         |                  |
| 19                      |                                                                  | 2                                                                         | 16.5         | 17.3           | 15.3         | 16.1           | 13.5         | 15.2         | 16.0           | 15.0         |                  |
| 20<br>21                |                                                                  | 3                                                                         | 14.4         | 13.4           | 12.7         | 13.7           | 13.0         | 15.4         | 14.6           | 13.8         |                  |
| 22                      | Area番号                                                           | 4                                                                         |              |                |              |                |              |              |                |              |                  |
| 23                      |                                                                  |                                                                           | $\mathbf{1}$ | $\mathfrak{D}$ | 3            | $\overline{4}$ | 5            | 6            | 7              | 8            |                  |
| 24                      |                                                                  |                                                                           | 17.3         | 16.4           | 15.1         | 15.8           | 15.3         | 14.6         | 14.6           | 13.9         |                  |
| 25                      |                                                                  | $\overline{c}$                                                            | 14.4         | 16.2           | 12.5         | 12.5           | 14.9         | 14.5         | 14.5           | 14.6         |                  |
| 26                      |                                                                  | 3                                                                         | 15.5         | 15.0           | 15.1         | 16.1           | 14.4         | 16.4         | 15.5           | 15.8         |                  |
| 27                      |                                                                  |                                                                           |              |                |              |                |              |              |                |              |                  |
|                         | II I ▶ II 総括表 选度 /Index / Status /                               |                                                                           |              |                |              | 10             |              |              |                |              | $  \cdot  $      |
|                         | 図形の調整(ひょう)オートシェイプ(タートントロート) 国際   ③ ・ △ ・ △ ・ 三 三 三 目 ■ ● 。       |                                                                           |              |                |              |                |              |              |                |              |                  |
| コマンド                    |                                                                  |                                                                           |              |                |              |                |              |              |                |              |                  |

図-5.4.3 強度測定結果表(STR)

|            | Microsoft Excel - Area                                                                                                    |               |                   |                |                |      |                |      |      |      | FOX          |     |
|------------|----------------------------------------------------------------------------------------------------|---------------|-------------------|----------------|----------------|------|----------------|------|------|------|--------------|-----|
|            | ● 息すべて貼り付け(L) アイテム(M) → 図                                                                                                    |               |                   |                |                |      |                |      |      |      |              |     |
|            | 图 ファイル(E) 編集(E) 表示(V) 挿入(D) 書式(Q) ツール(I) データ(D) ウィンドウ(M) ヘルプ(H)                                                                                   |               |                   |                |                |      |                |      |      |      | $-10 \times$ |     |
|            | * h 色 ♂│ い - ○ - │ ● ∑ ん ま ス  仙 4 100% → ② オフシェクト◎- -│11 → □ 田 ■│ *8 +3<br>$\ddot{\cdot}$<br>$\bigoplus \bigcirc \psi$<br>$D \ncong \blacksquare$ |               |                   |                |                |      |                |      |      |      |              |     |
|            | 乳白色小白色                                                                                                    |               |                   |                |                |      |                |      |      |      |              |     |
|            | A3<br>▾╎                                                                                                    |               |                   |                |                |      |                |      |      |      |              |     |
|            | Α                                                                                                    | $\equiv$<br>B | C                 | D              | E              | F    | G              | H    |      | J    | Κ            |     |
| 3          |                                                                                                    |               |                   |                |                |      |                |      |      |      |              |     |
| $\ddot{4}$ | Area番号                                                                                                    |               | $\mathbf{1}$      |                |                |      |                |      |      |      |              |     |
| 5          |                                                                                                    |               |                   | $\mathbf{1}$   | $\overline{2}$ | 3    | $\overline{4}$ | 5    | 6    |      | 8            |     |
| 6          |                                                                                                    |               |                   | 1.23           | 1.15           | 1.20 | 1.13           | 1.12 | 1.35 | 1.21 | 0.95         |     |
| 7          |                                                                                                    |               | $\overline{c}$    | 1.10           | 1.04           | 1.15 | 1.07           | 0.99 | 1.08 | 1.22 | 1.31         |     |
| 8          |                                                                                                    |               | 3                 | 1.29           | 1.40           | 1.27 | 1.24           | 1.12 | 1.35 | 1.57 | 1.50         |     |
| 9          |                                                                                                    |               |                   |                |                |      |                |      |      |      |              |     |
| 10         | Area番号                                                                                                    |               | $\overline{2}$    |                |                |      |                |      |      |      |              |     |
| 11         |                                                                                                    |               |                   | $\mathbf{1}$   | $\mathbf{2}$   | 3    | 4              | 5    | 6    | 7    | 8            |     |
| 12         |                                                                                                    |               | $\mathbf{1}$      | 1.30           | 1.15           | 0.96 | 1.29           | 1.15 | 1.14 | 1.17 | 1.04         |     |
| 13<br>14   |                                                                                                    |               | $\mathbf{2}$<br>3 | 1.14<br>1.17   | 1.27<br>1.21   | 1.23 | 1.07<br>0.94   | 1.37 | 1.34 | 1.25 | 1.09<br>1.29 |     |
| 15         |                                                                                                    |               |                   |                |                | 1.10 |                | 1.05 | 1.15 | 1.12 |              |     |
| 16         | Area番号                                                                                                    |               | 3                 |                |                |      |                |      |      |      |              |     |
| 17         |                                                                                                    |               |                   | $\mathbf{1}$   | $\overline{2}$ | 3    | 4              | 5    | 6    | 7    | 8            |     |
| 18         |                                                                                                    |               |                   | 1.12           | 1.19           | 1.14 | 1.29           | 1.10 | 1.18 | 1.12 | 1.17         |     |
| 19         |                                                                                                    |               | 2                 | 1.26           | 1.13           | 1.15 | 1.14           | 1.13 | 1.34 | 1.22 | 1.14         |     |
| 20         |                                                                                                    |               | 3.                | 1.28           | 1.30           | 1.21 | 1.16           | 1.14 | 1.35 | 1.23 | 1.08         |     |
| 21         |                                                                                                    |               |                   |                |                |      |                |      |      |      |              |     |
| 22         | Area番号                                                                                                    |               | $\overline{4}$    |                |                |      |                |      |      |      |              |     |
| 23         |                                                                                                    |               |                   | $\overline{1}$ | $\overline{2}$ | 3    | $\overline{4}$ | 5    | 6    | 7    | 8            |     |
| 24         |                                                                                                    |               |                   | 1.38           | 1.13           | 1.07 | 1.20           | 1.10 | 1.30 | 0.86 | 1.33         |     |
| 25         |                                                                                                    |               |                   | 1.20           | 1.32           | 1.00 | 0.99           | 1.13 | 0.98 | 1.14 | 1.27         |     |
| 26         |                                                                                                    |               | 3.                | 1.26           | 1.11           | 1.26 | 1.28           | 1.03 | 1.19 | 1.27 | 1.22         |     |
| 27         | ◀ ◀ ▶ ▶   N 総括表 / 強度 ) Index / Status /                                                                                                    |               |                   |                |                |      | $\mathbf{1}$   |      |      |      |              | ΣΙΓ |
|            | 図形の調整心・ よ よ   オードシェイプ(ツ・ヽ ヽ □ ○ 圖   △   4  図   ③ - -ダ - A - 三 三 弓 ■ ● 。                                                                           |               |                   |                |                |      |                |      |      |      |              |     |
| コマンド       |                                                                                                    |               |                   |                |                |      |                |      |      |      |              |     |

図-5.4.4 劣化度合い測定結果表(Index)

|                           | Microsoft Excel - Area |                                                                 |   |                |              |                |          |                                                                              |          |          |                |              | <b>HOX</b>            |
|---------------------------|------------------------|-----------------------------------------------------------------|---|----------------|--------------|----------------|----------|------------------------------------------------------------------------------|----------|----------|----------------|--------------|-----------------------|
| 暭 鼠すべて貼り付け(L) アイテム(M) • ® |                        |                                                                 |   |                |              |                |          |                                                                              |          |          |                |              |                       |
|                           |                        | 图 ファイル(E) 編集(E) 表示(M) 挿入(D) 書式(Q) ツール(I) データ(D) ウィンドウ(M) ヘルプ(H) |   |                |              |                |          |                                                                              |          |          |                |              | <u>니리지</u>            |
|                           |                        | $D \in \mathbf{H} \oplus \mathbf{B} \otimes \mathbf{V}$         |   |                |              |                |          | * h B ♂   Ω · Ω ·   ● Σ ん ↓  ₹  A   ∞ F 2 オフシェクト◎ ↓    11 ·    □    13 : 3   |          |          |                |              |                       |
|                           |                        |                                                                 |   |                |              |                |          |                                                                              |          |          |                |              |                       |
|                           | <b>b. 4 C b. 4 C</b>   |                                                                 |   |                |              |                |          |                                                                              |          |          |                |              |                       |
|                           | A3                     | $\blacktriangledown$                                            | ٠ |                |              |                |          |                                                                              |          |          |                |              |                       |
| 3                         | A                      | B                                                               | C |                | D            | Ε              | F        | G                                                                            | H        |          | J              | Κ            |                       |
| $\overline{4}$            |                        | Area番号                                                          |   | 1              |              |                |          |                                                                              |          |          |                |              |                       |
| 5                         |                        |                                                                 |   |                | $\mathbf{1}$ | $\overline{2}$ | 3        | $\overline{4}$                                                               | 5        | 6        | 7              | 8            |                       |
| 6                         |                        |                                                                 |   | 1              | 0            | $\circ$        | 0        | 0                                                                            | 0        | 0        | 0              | 0            |                       |
| $\overline{7}$            |                        |                                                                 |   | 2              | 0            | $\circ$        | $\circ$  | $\circ$                                                                      | 0        | 0        | $\Omega$       | 0            |                       |
| 8                         |                        |                                                                 |   | 3              | $\Omega$     | 0              | $\Omega$ | 0                                                                            | 0        | $\circ$  | $\circ$        | $\circ$      |                       |
| 9                         |                        |                                                                 |   |                |              |                |          |                                                                              |          |          |                |              |                       |
| 10                        |                        | Area番号                                                          |   | $\overline{c}$ |              |                |          |                                                                              |          |          |                |              |                       |
| 11                        |                        |                                                                 |   |                | $\mathbf{1}$ | $\overline{c}$ | 3        | $\overline{4}$                                                               | 5        | 6        | 7              | 8            |                       |
| 12                        |                        |                                                                 |   | 1              | 0            | $\circ$        | 0        | $\overline{c}$                                                               | $\circ$  | $\circ$  | $\circ$        | $\mathbf{0}$ |                       |
| 13                        |                        |                                                                 |   | $\overline{2}$ | 0            | $\circ$        | 0        | 1                                                                            | 3        | 7        | 0              | 0            |                       |
| 14<br>15                  |                        |                                                                 |   | 3              | $\Omega$     | 0              | $\Omega$ | $\overline{2}$                                                               | 4        | $\circ$  | 0              | 0            |                       |
| 16                        |                        | Area番号                                                          |   | 3              |              |                |          |                                                                              |          |          |                |              |                       |
| 17                        |                        |                                                                 |   |                | $\mathbf{1}$ | $\overline{2}$ | 3        | $\overline{4}$                                                               | 5        | 6        | 7              | 8            |                       |
| 18                        |                        |                                                                 |   | $\mathbf{1}$   | 0            | $\circ$        | $\circ$  | 0                                                                            | $\circ$  | 0        | 0              | 0            |                       |
| 19                        |                        |                                                                 |   |                | $\circ$      | $\circ$        | $\circ$  | $\circ$                                                                      | 0        | $\circ$  | 0              | 0            |                       |
| 20                        |                        |                                                                 |   | 3              | $\Omega$     | $\Omega$       | $\Omega$ | $\Omega$                                                                     | $\Omega$ | $\Omega$ | $\Omega$       | $\Omega$     |                       |
| 21                        |                        |                                                                 |   |                |              |                |          |                                                                              |          |          |                |              |                       |
| 22                        |                        | Area番号                                                          |   | 4              |              |                |          |                                                                              |          |          |                |              |                       |
| 23                        |                        |                                                                 |   |                | $\mathbf{1}$ | $\overline{c}$ | 3        | $\overline{4}$                                                               | 5        | 6        | $\overline{7}$ | 8            |                       |
| 24                        |                        |                                                                 |   |                | $\circ$      | $\circ$        | $\circ$  | $\circ$                                                                      | $\circ$  | 0        | 0              | 0            |                       |
| 25                        |                        |                                                                 |   |                | 0            | $\circ$        | $\circ$  | $\circ$                                                                      | 0        | 0        | 0              | 0            |                       |
| 26                        |                        |                                                                 |   | 3.             | $\Omega$     | $\Omega$       | $\Omega$ | Ō                                                                            | $\Omega$ | Ō        | 0              | 0            |                       |
| 27                        |                        | I4   ▶   ▶       総括表 / 強度 / Index > Status /                    |   |                |              |                |          | $\overline{1}$                                                               |          |          |                |              | $\blacktriangleright$ |
|                           |                        |                                                                 |   |                |              |                |          | 図形の調整心・ ト ⑤ │ オートシェイナ(ツ・ヽ ヽ □ ○ 囶 圖 4  図 │ ◇ ・ <u>ノ</u> ・ △ ・ 〓 〓 〓 〓 ■ ●) 。 |          |          |                |              |                       |
| コマンド                      |                        |                                                                 |   |                |              |                |          |                                                                              |          |          |                |              |                       |
|                           |                        |                                                                 |   |                |              |                |          |                                                                              |          |          |                |              | h.                    |

図-5.4.5 剥離度合い測定結果表(Status)

出力された結果表から図-5.4.6 のようにデータエリアを選択し, Excel コマンドのグラフウィザード 操作から図-5.4.7 のような等高線図(分布図)を作成することができます.求められた各種指標値を参考 に着色を行うと,分布がより明瞭になります.

|                 | 图 Microsoft Excel - Area(剥離)                                                                                                    |                                                                                                    |             |                |             |                |               |            |                |             |                | <b>ED</b> X  |  |
|-----------------|----------------------------------------------------------------------------------------------------|----------------------------------------------------------------------------------------------------|-------------|----------------|-------------|----------------|---------------|------------|----------------|-------------|----------------|--------------|--|
|                 | ■ 胞 すべて貼り付け(L) アイテム(M) → 図                                                                                                    |                                                                                                    |             |                |             |                |               |            |                |             |                |              |  |
|                 | 图 ファイル(E) 編集(E) 表示(V) 挿入(D) 書式(O) ツール(T) データ(D) ウィンドウ(M) ヘルプ(H)<br>$-10$ $\times$                                                                                                    |                                                                                                    |             |                |             |                |               |            |                |             |                |              |  |
|                 | <b>8</b> $\Sigma$ $f_*$ $\frac{1}{2}$ $\frac{1}{4}$ $\frac{1}{4}$ $\frac{1}{4}$ $\frac{1}{4}$ $\frac{100}{3}$<br>• 2 オフシェクト(0)   11   日田<br>$*^{0}_{00}$ + $*^{0}_{0}$<br>$\ddot{\cdot}$<br>D <del>é</del> Ba ⊕Q∜<br>8も記べ<br>$\Omega$ + $\Omega$ + $\vert$ |                                                                                                    |             |                |             |                |               |            |                |             |                |              |  |
|                 | 马路日报马船                                                                                                    |                                                                                                    |             |                |             |                |               |            |                |             |                |              |  |
|                 | D6<br>▾<br>$=$ = $D28/100000$                                                                                                    |                                                                                                    |             |                |             |                |               |            |                |             |                |              |  |
|                 | B                                                                                                    | $\mathbf C$                                                                                         | D           | E              | E           | G              | H             |            | J              | K           |                |              |  |
| $\mathbf{1}$    |                                                                                                    |                                                                                                    |             |                |             |                |               |            |                |             |                |              |  |
| $\mathbf{2}$    |                                                                                                    |                                                                                                    |             |                |             |                |               |            |                |             |                |              |  |
| 3               |                                                                                                    |                                                                                                    |             |                |             |                |               |            |                |             |                |              |  |
| $\overline{4}$  | Area番号                                                                                                    | 1                                                                                                   |             |                |             |                |               |            |                |             |                |              |  |
| 5               |                                                                                                    |                                                                                                    |             | $\overline{c}$ | 3           | $\overline{4}$ | 5             | 6          | $\overline{f}$ | 8           | $\overline{9}$ |              |  |
| $6\phantom{.}$  |                                                                                                    | 1                                                                                                   | 10.8        | 10.6           | 6.3         | 9.5            | 11.2          | 13.2       | 13.4           | 9.3         | 13.6           |              |  |
| $\overline{7}$  |                                                                                                    | $\overline{\mathcal{L}}$                                                                            | 10.6        | 10.0           | 11.6        | 10.4           | 7.1           | 10.6       | 11.6           | 7.1         | 13.9           |              |  |
| $\bf 8$         |                                                                                                    | 3                                                                                                   | 9.1         | 11.8           | 13.9        | 12.7           | 7.3           | 2.5        | 2.2            | 11.8        | 1.9            |              |  |
| $\overline{9}$  |                                                                                                    | 4                                                                                                   | 10.8        | 10.7           | 11.3        | 11.2           | 2.9           | 7.1        | 8.1            | 6.9         | 6.9            |              |  |
| 10              |                                                                                                    | 5                                                                                                   | 6.3         | 7.8            | 10.1        | 13.7           | 6.4           | 12.1       | 8.7            | 8.5         | 9.2            |              |  |
| 11              |                                                                                                    | 6                                                                                                   | 8.0         | 10.2           | 9.7         | 11.4           | 9.1           | 4.9        | 4.6            | 8.0         | 6.3            |              |  |
| 12              |                                                                                                    | 7                                                                                                   | 13.2        | 7.1            | 11.5        | 12.8           | 7.4           | 14.7       | 12.1           | 9.6         | 7.4            |              |  |
| 13              |                                                                                                    | 8                                                                                                   | 9.4         | 10.6           | 11.1        | 11.0           | 13.9          | 14.7       | 12.1           | 12.7        | 14.2           |              |  |
| 14<br>15        |                                                                                                    | 9                                                                                                   | 11.7        | 11.3           | 4.0         | 12.3           | 14.4          | 13.5       | 12.1           | 10.4        | 12.3           |              |  |
| 16              |                                                                                                    | 10                                                                                                  | 5.0         | 4.7            | 5.8         | 4.6            | 5.4           | 7.7        | 3.0            | 8.3<br>7.9  | 11.7           |              |  |
| 17              |                                                                                                    | 11                                                                                                  | 12.1        | 12.5           | 10.2        | 11.8           | 12.8          | 9.1        | 9.4            |             | 8.5<br>8.7     |              |  |
| 18              |                                                                                                    | 12<br>13                                                                                            | 10.2<br>7.5 | 9.5<br>6.8     | 12.7<br>9.1 | 10.0<br>13.7   | 10.7<br>8.8   | 8.3<br>7.1 | 11.9<br>5.9    | 10.2<br>9.7 | 6.5            |              |  |
| 19              |                                                                                                    | 14                                                                                                  | 11.1        | 9.5            | 9.9         | 9.9            | 7.2           | 9.4        | 9.4            | 5.6         | 7.3            |              |  |
| $\overline{20}$ |                                                                                                    | 15                                                                                                  | 13.6        | 11.1           | 12.7        | 7.2            | 13.1          | 10.2       | 13.1           | 12.0        | 12.0           |              |  |
| 21              |                                                                                                    |                                                                                                    |             |                |             |                |               |            |                |             |                |              |  |
| 22              |                                                                                                    |                                                                                                    |             |                |             |                |               |            |                |             |                |              |  |
| 23              |                                                                                                    |                                                                                                    |             |                |             |                |               |            |                |             |                |              |  |
| 24              |                                                                                                    |                                                                                                    |             |                |             |                |               |            |                |             |                |              |  |
| 25              |                                                                                                    |                                                                                                    |             |                |             |                |               |            |                |             |                |              |  |
|                 | 4 4 ▶ ▶ 総括表 送度 / Index / Status /                                                                                                    |                                                                                                    |             |                |             |                | $\frac{1}{2}$ |            |                |             |                | $\mathbf{H}$ |  |
|                 | 図形の調整(B) 、 は (G)                                                                                                    |                                                                                                    |             |                |             |                |               |            |                |             |                |              |  |
|                 |                                                                                                    | オートシェイプ① - \ \ □ ○ 圖 圖 4   2   ♪ - <u>- グ - A</u> - 三 三 三 目 ■ <i>個</i> -<br>$  +$<br>$\sqrt{12460}$ |             |                |             |                |               |            |                |             |                |              |  |

図-5.4.6 強度による等高線図の作成

![](_page_24_Figure_3.jpeg)

№1-Area

図-5.4.7 等高線図による強度分布

#### **5.6** プログラムの終了

以上で CTS-02 パソコン側プログラムでの作業は終了です. 後の編集は、Microsoft Excel での作業と なります. 報告書の形式に沿うように任意にデータ編集を行ってください. CTS-02 パソコン側プログ ラムは「終了」(図-5.1-10)ボタンを押すか、画面右上の $\times$ ボタンを押すことで終了します.

#### **6.** 注意事項

#### ○測定器の取扱に関する注意事項

## △注意

- ① ハンマユニットのグリップエンドにはケーブル保護スパイラルが装着されています.このケーブ ル保護スパイラルを回したりしないでください. 断線の原因となります.
- ② ケーブルは塩化ビニールで被覆されています.材質上熱に弱い性質がありますので、火気を近づ けたり,ハンダコテを当てたりしないでください.
- ③ CTS-02 本体の底蓋は磁石式ですので取り外しが簡単ですが,底蓋を持って装置を持ち上げると 落下する危険がありますので、取扱には御注意下さい.
- ④ CTS-02 本体の底面には,組み立て用のネジが4本あります.絶対に開けないでください.ネジ を外した場合の動作については保証の対象外となります.ネジの内1本の上には,検査合格証が 貼付されていますが,この合格証を外した場合,測定装置は検定外となります.

#### ○測定時の注意事項

## ⚠注意

- ① 使用する乾電池の種類は問いませんが,新しい乾電池と古い乾電池を組み合わせて使用したり, 種類の異なる電池(例アルカリ乾電池とマンガン乾電池等)を組み合わせて使用しないで下さい.
- ② ハンマユニットは精密機器です.「金槌」ではありません.釘打ちに使用したりせず,丁寧に扱 ってください.また.ハンマはコンクリート専用です.金属の打撃には使用しないで下さい.セ ンサー故障の原因になります.
- ③ 打撃面はハンマヘッドの金属側です.ハンマヘッドは,硬い材質ではありませんので,打撃によ って傷が付きますが,特段に大きな傷でない限り測定値には影響がありませんので,安心してお 使いください. 打撃は、通常の点検ハンマでコンクリートを軽打される程度で十分です. 強い打 撃力が作用するとセンサーが破損する恐れがありますのでご注意ください.
- ④ ハンマヘッドの打撃面の反対側はセンサー保護キャップとなっています.キャップ側では絶対に 打撃しないで下さい.センサーの破損につながります.
- ⑤ CTS-02 には,防水機能はありません.降雨時や湿度が極端に高い場所でのご使用はお控え下さ い.装置故障の原因となります.
- ⑥ 打撃は必ずグリップを軽く握った状態で行ってください.シャフトやハンマヘッドを持った状 態で打撃すると正しい値が得られない場合があります.
- ⑦ 打撃の際,ハンマヘッドとコンクリートの打撃面が直角になるように打撃してください.斜め に打撃すると正しい値が得られません.10°以内の傾きであれば特に問題はありません.
- ⑧ CTS-02 の測定可能時間は,約 8 時間です.この測定可能時間は電池のメーカーや電池の種類, お使いになる際の気候に左右されます.長時間ご使用になる場合には,必ず予備の電池を用意 してください.
- ⑨ SD カードには書き込み速度があり,書き込み速度が遅い SD カードを使用すると,測定間隔が 長くなりますので注意が必要です.

#### ○装置保管時の注意事項

## △注意

- ① 必ず電池を本体から取り外して保管してください.電池の液漏れや,装置故障の原因になります.
- ② CTS-02 V2 は精密機器です.保管時には,湿気の多い箇所,極端な低温または高温になる場所を 避けて保管してください.

#### **CTS-02 V2** の基本仕様

![](_page_26_Picture_130.jpeg)

製造元

日 東 建 設 株 式 会 社 〒098-1702 北海道紋別郡雄武町字雄武 1344-5 TEL:0158-84-2715 FAX:0158-88-3031